## **Pending Appointment Status Information**

To view the status of one or more pending Agents, select the "Pending (Click for details)" link below an Agent's name on the Facility Summary page.

If the Agent's appointment is under review by EPA, the invitation information will be displayed along with an option to revoke the invitation.

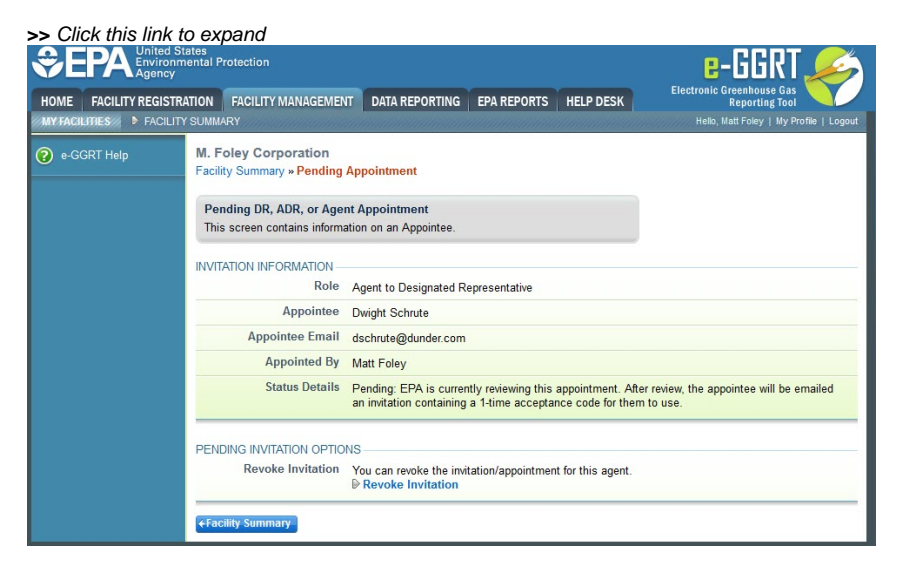

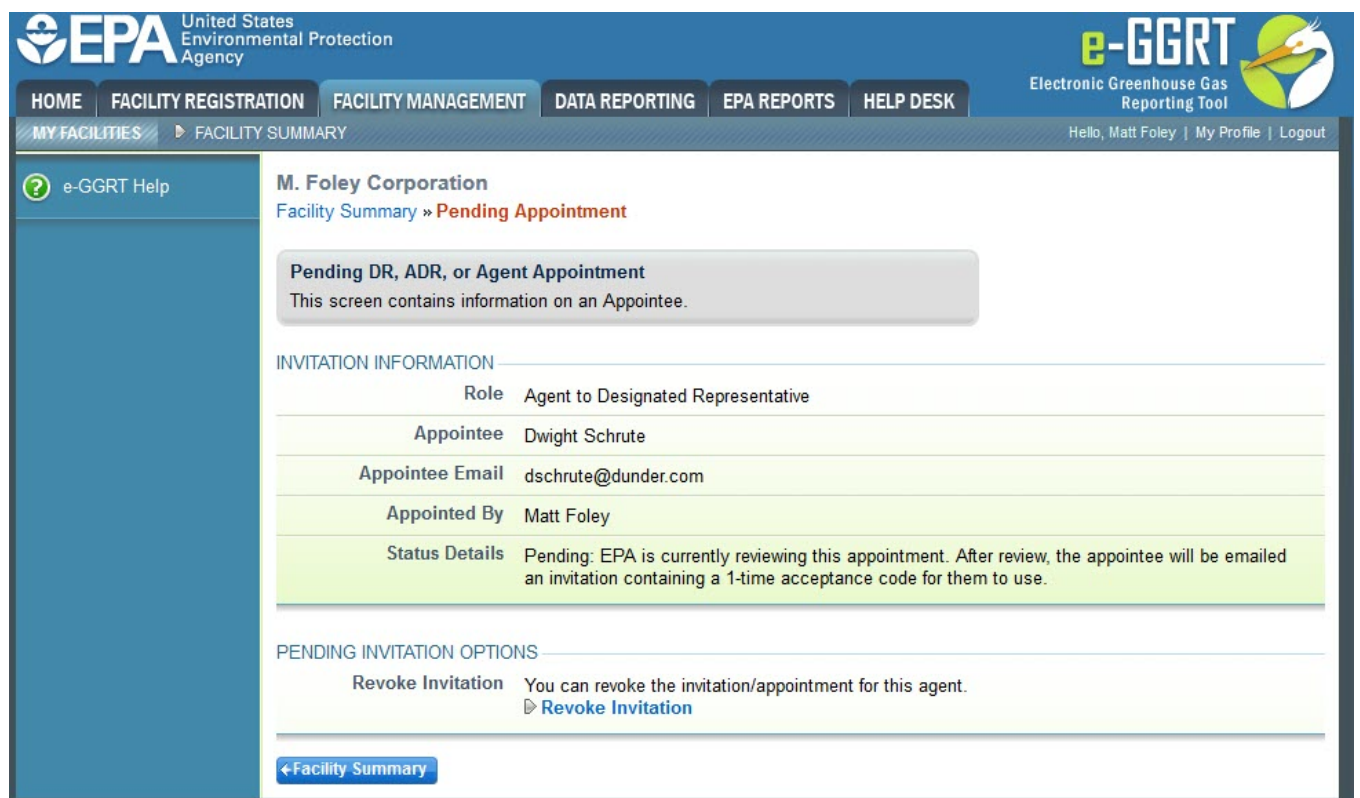

If the Agent's appointment has been approved by EPA, but the Agent has not yet accepted the invitation, the invitation information will be displayed along with the following options:

- Edit and Resubmit Invitation
- Resend Invitation via e-GGRT
- $\bullet$ Copy and Send Acceptance Code
- Revoke Invitation

## **>>** Click this link to expand

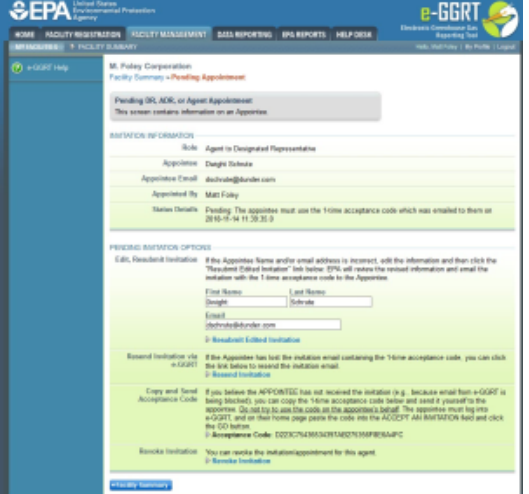

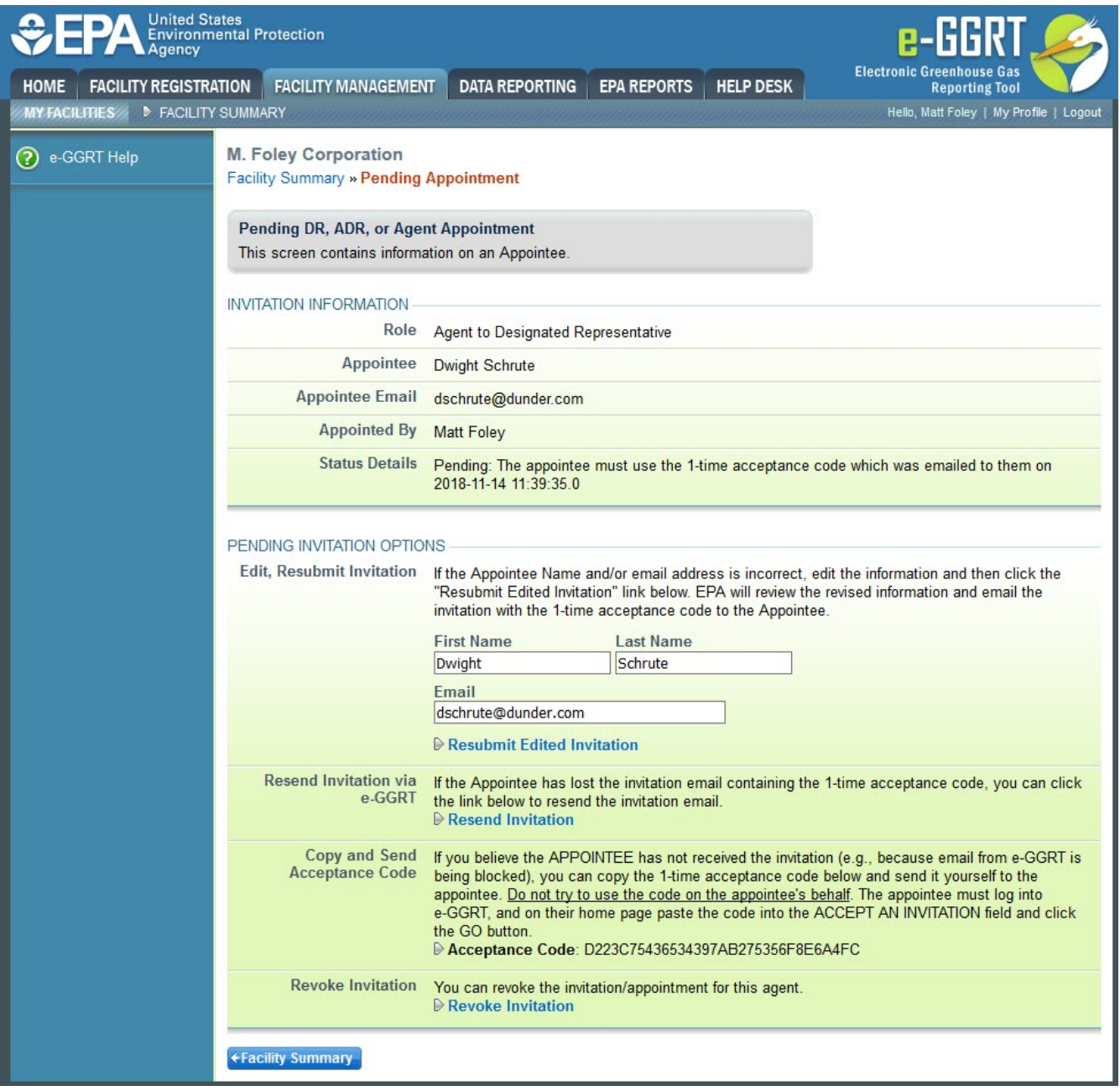

If the Agent's appointment has been approved by EPA and the Agent has accepted the appointment, but the Designated Representative (DR) or Alternate Designated Representative (ADR) has not electronically signed the [Notice of Delegation \(NOD\),](https://ccdsupport.com/confluence/display/help/Notice+of+Delegation) the invitation information will be displayed.

## **>>** Click this link to expand**OFPA** Environmental Protection HOME FACILITY REGISTRATION FACILITY MANAGEMENT DATA REPORTING EPA REPORTS HELP DESK FACILITY SUMMART M. Foley Corporation ? e-GGRT Help Facility Summary » Pending Appointment Pending DR, ADR, or Agent Appointment This screen contains information on an Appointee. **INVITATION INFORMATION-**Role Agent to Designated Representative Appointee Jim Halpert Appointee Email jhalpert@dunder.com Appointed By Matt Foley Status Details Pending: The representative listed above has a 'Sign Notice of Delegation' link on their homepage.<br>The agent may enter GHG Data for this facility. However, to submit and certify a GHG Annual<br>Report the agent **+Facility Summary**

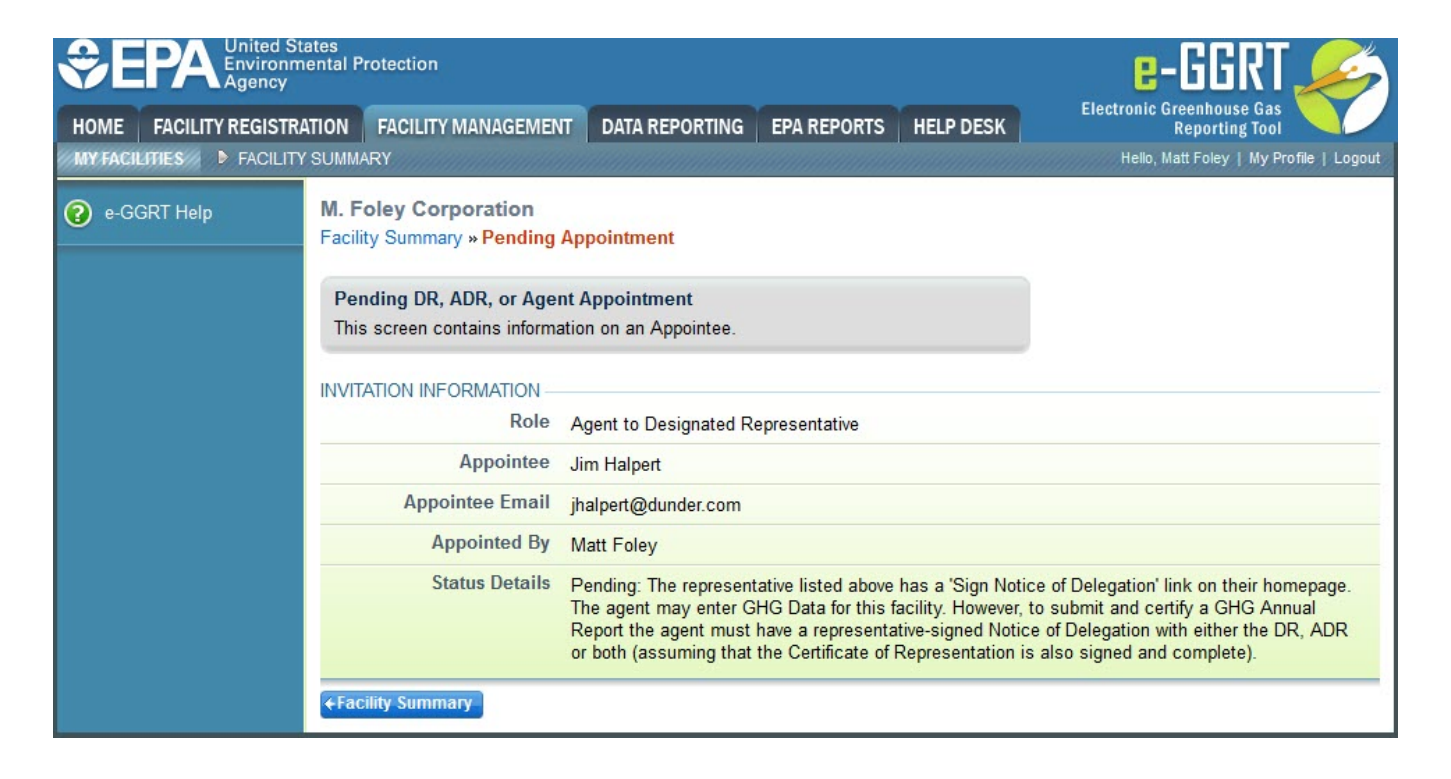